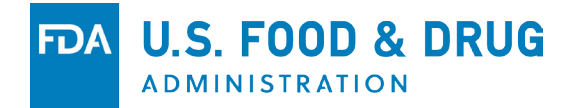

#### HOW TO PAY A CIVIL MONEY PENALTY USING THE ONLINE PAYMENT PORTAL

*Presented by:*

*Office of Compliance and Enforcement*

2018 **CENTER FOR TOBACCO PRODUCTS**

*Disclaimer: This is not a formal dissemination of information by FDA and does not represent Agency position or policy.*

#### AGENDA

- This is the 2nd in a series of 5 webinars for Retailers and Small Businesses.
- How to pay a Civil Money Penalty (CMP) using the online payment portal.

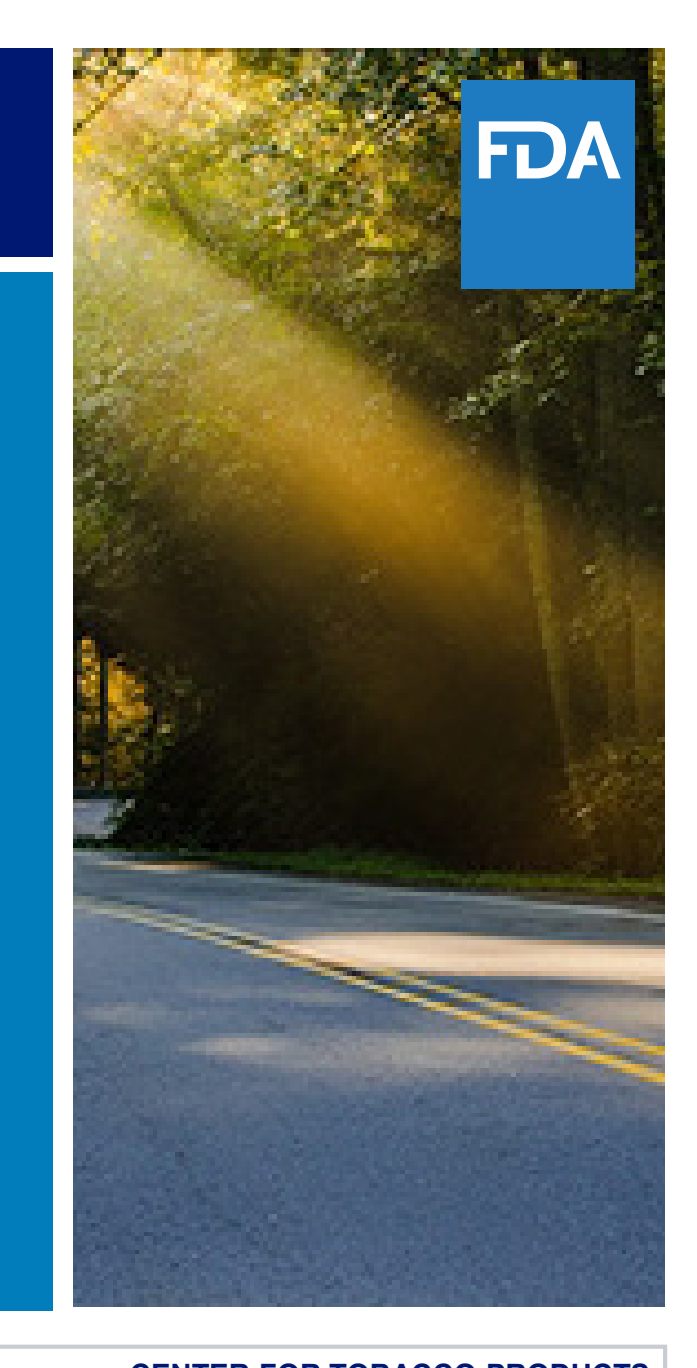

#### AGENDA

#### Other webinar topics:

- Introduction to Civil Money Penalty (CMP) and No-Tobacco-Sale Order (NTSO) **Complaints**
- How to File an Answer and Consequences for Not Filing an Answer
- The Settlement Process
- The Hearing Process

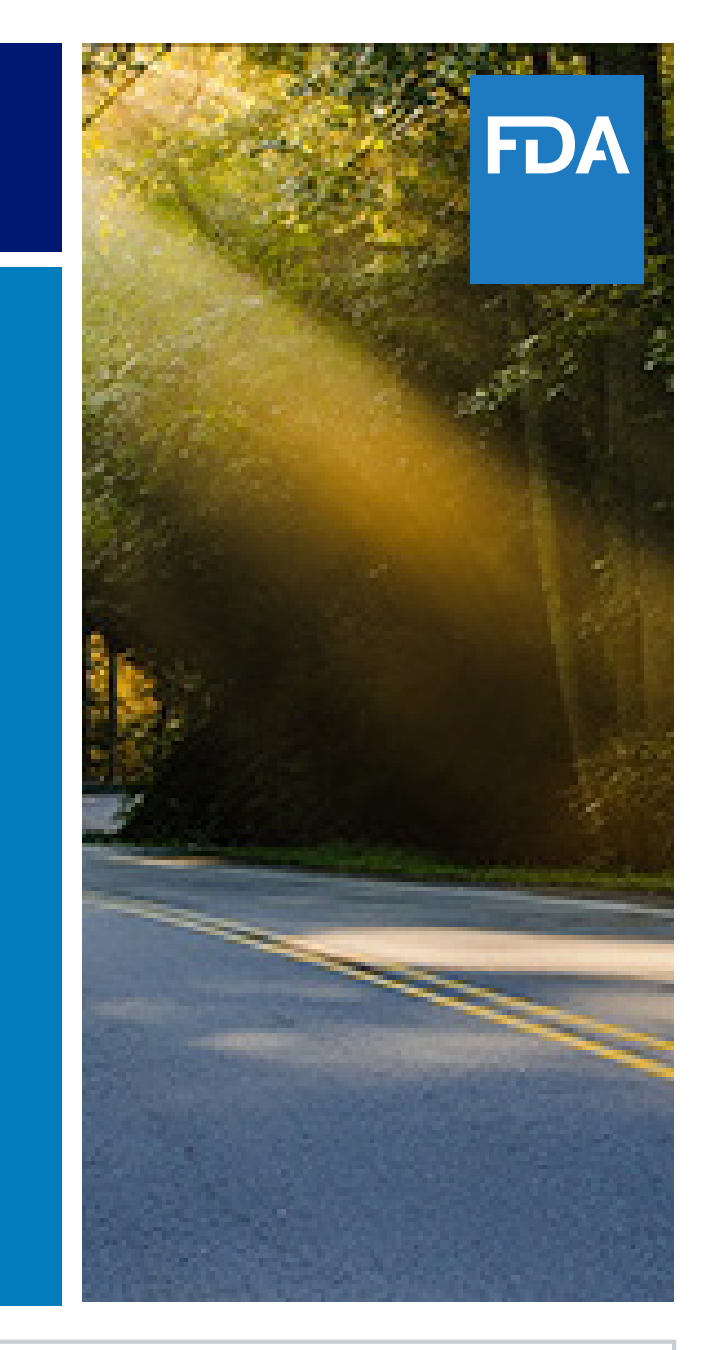

#### **OVERVIEW**

- All 5 webinars available on the FDA Tobacco Compliance Webinars webpage.
- Enter key words "Tobacco Compliance Webinars" in the search bar on the main FDA homepage, [www.fda.gov,](https://www.fda.gov/) and follow the FDA Tobacco Compliance Webinars link in search results.
- Webinars are organized by year.

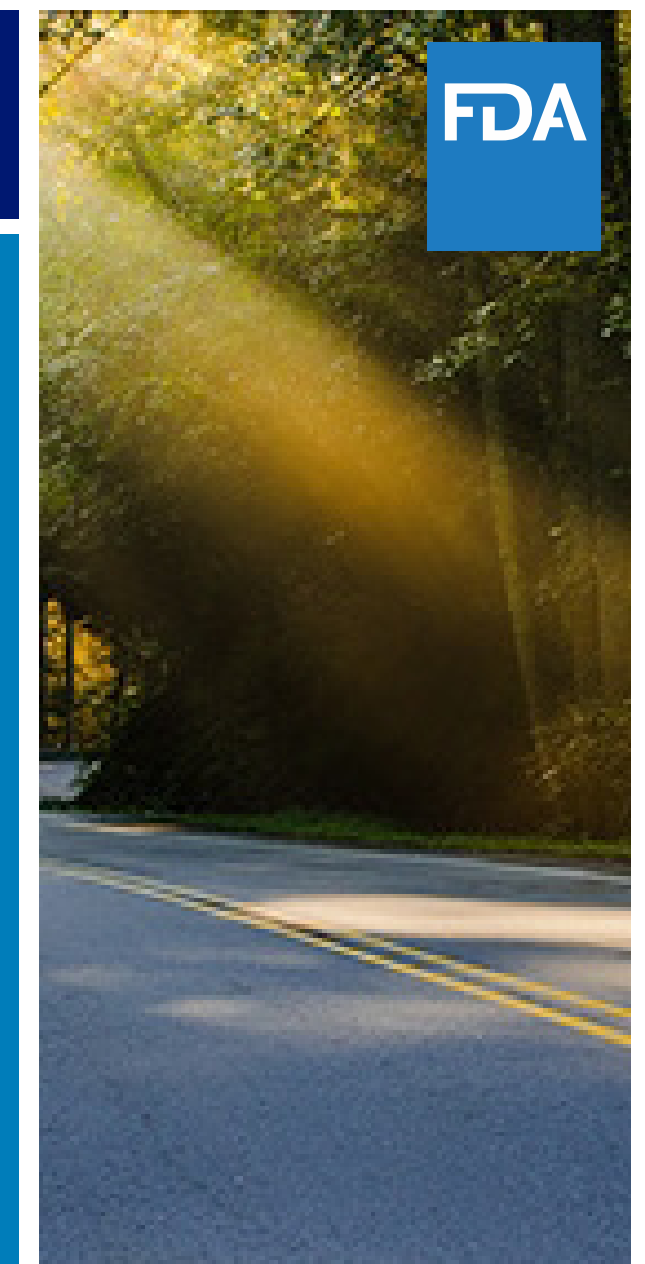

#### AGENDA

How to pay a CMP using the online payment portal:

- Accessing portal using FDA Docket Number and Retailer Case Number
- Submitting an online acknowledgment
- Submitting an online payment through the US Department of Treasury's Pay.gov website

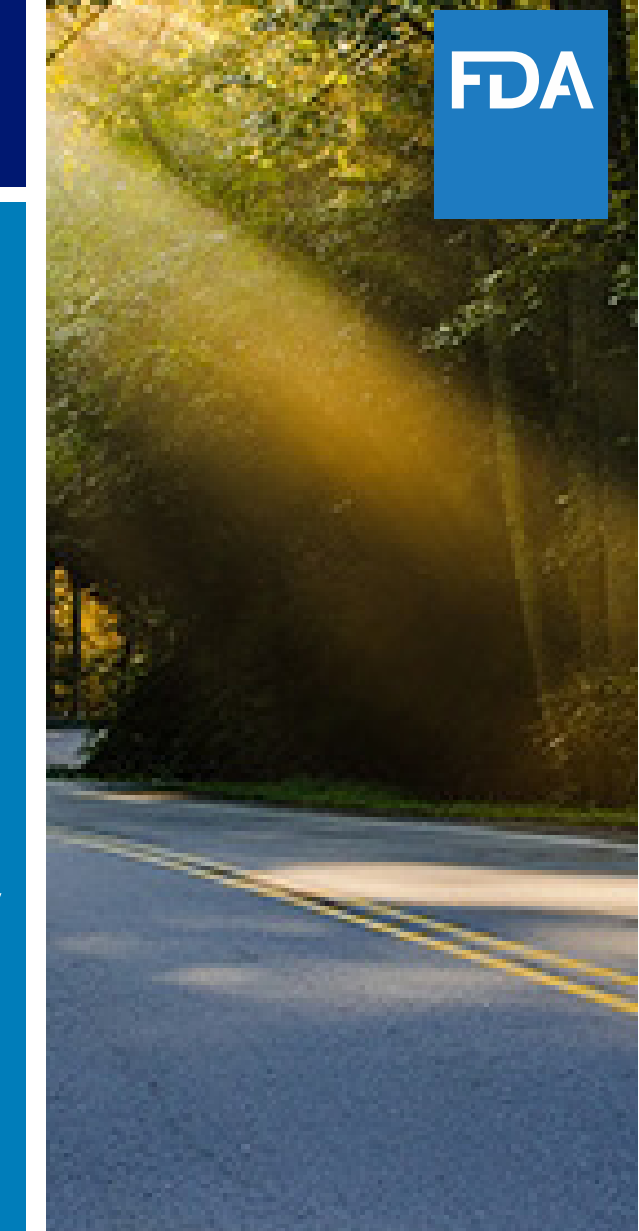

### ACCESSING THE PAYMENT PORTAL

#### <https://userfees.fda.gov/ctpcmp>

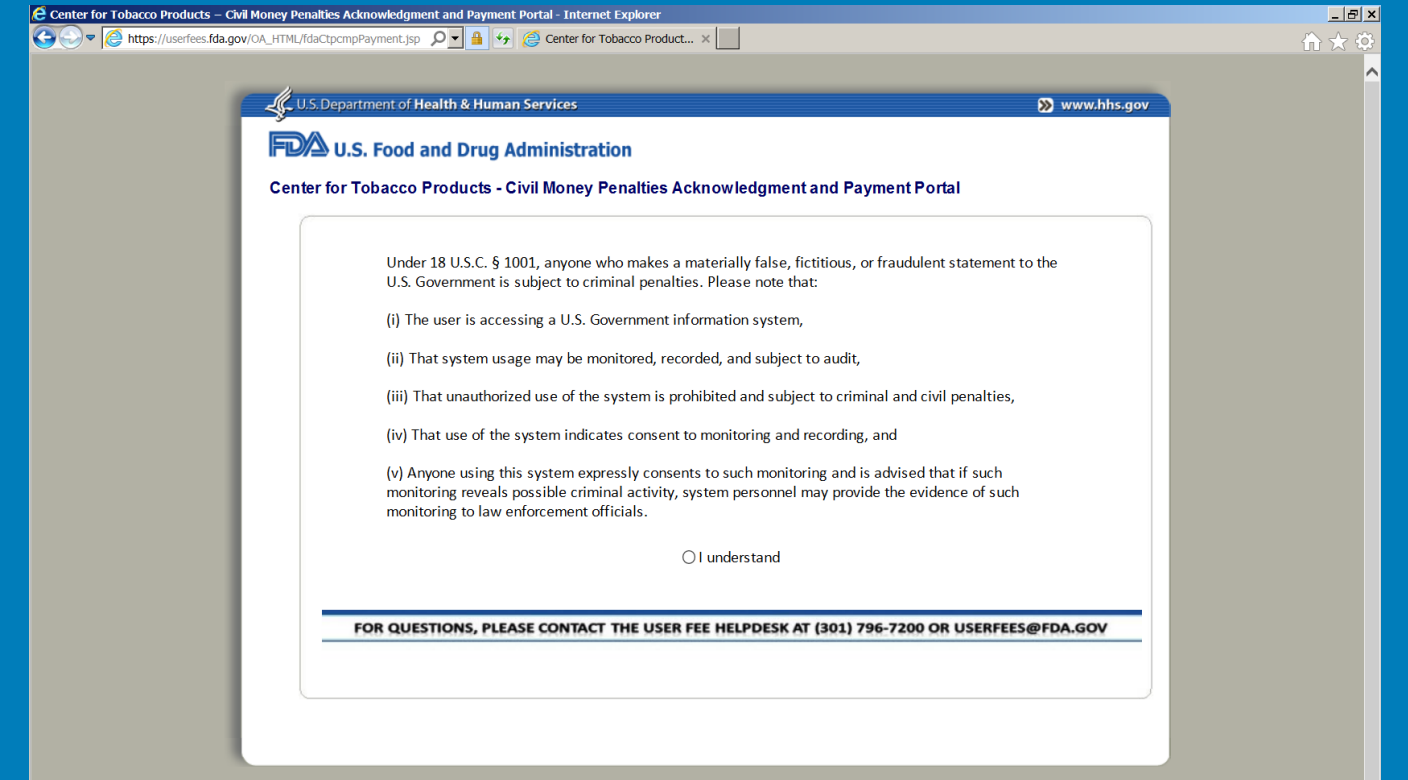

# ACCESSING THE PAYMENT PORTAL

- If there is a message that the system is not available due to scheduled maintenance, please try again after 24 hours.
- For immediate assistance, contact the FDA/CTP at:
	- 1-877-287-1373, extension 6, or
	- By email [CTP-CMP@fda.hhs.gov](mailto:CTP-CMP@fda.hhs.gov)

## ACCESSING THE PAYMENT PORTAL

- Review system terms of notice
- Click radio button next to 'I understand' to proceed

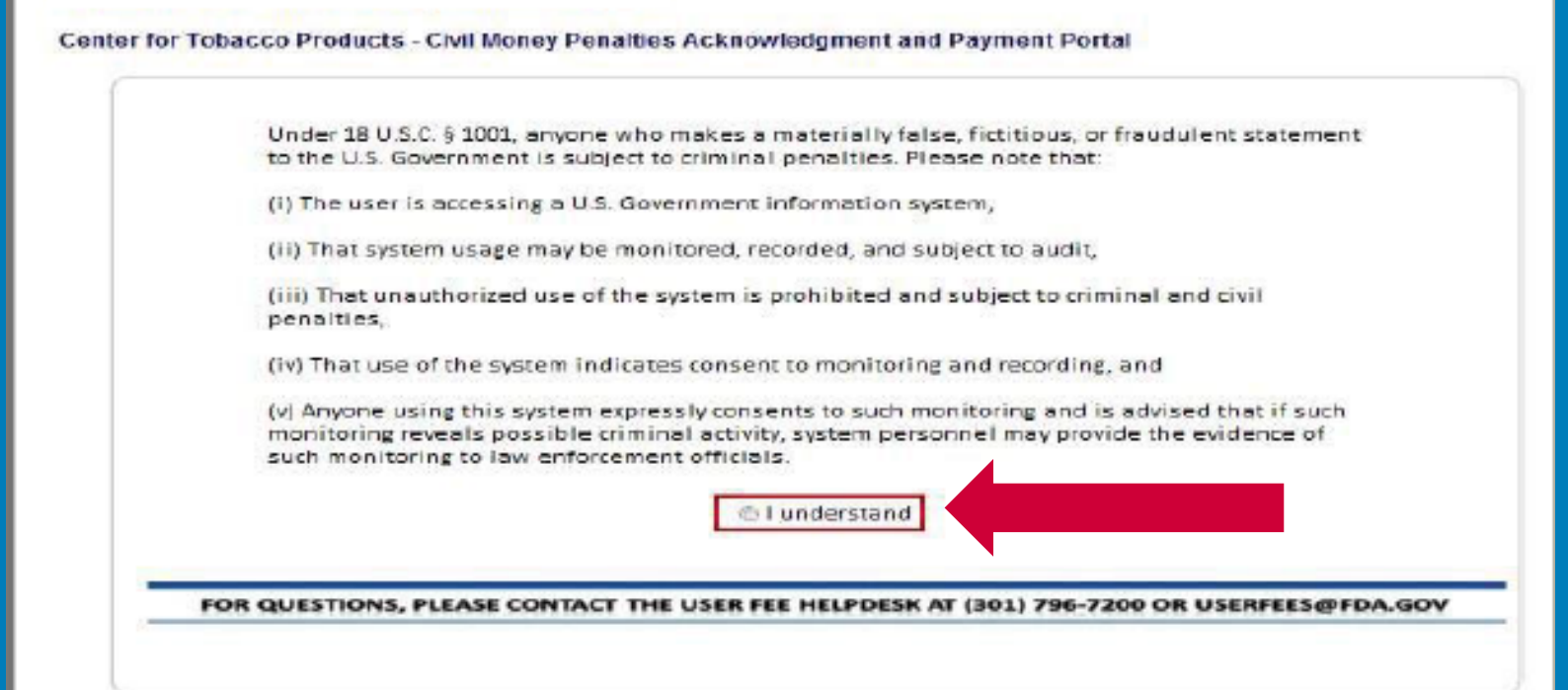

#### COVER LETTER: DOCKET NUMBERS AND RETAILER CASE NUMBER

#### • Docket Numbers

• Retailer Case Number

#### **CENTER FOR TOBACCO PRODUCTS**

#### **VIA UPS**

XYZ LLC d/b/a ABC Tobacco Store Attn: Site Manager 123 Main Street Silver Spring, MD 20993

Re: Civil Money Penalty (CMP) Complaint ABC Tobacco Store, 123 Main Street, Silver Spring, MD FDA Docket No. FDA-2017-H-1002 CRD Docket No. T-17-0000 Retailer Case No. 3009739700

Dear Retailer

This letter and the enclosed Complaint notify you that the U.S. Food and Drug Administration's (FDA) Center for Tobacco Products (CTP) has filed an administrative action against you. FDA seeks a \$559 civil money penalty for three violations of the Federal Food, Drug, and Cosmetic Act (Act) and implementing regulations within a twenty-four-month period.

You must respond to the attached Complaint. If you do not take action within 30 days after receipt of this Complaint, you will be in default and the Administrative Law Judge may issue an initial decision ordering you to pay the penalty under 21 C.F.R. § 17.11. Instructions for requesting a hearing are enclosed as well as additional options for responding. Please note that this is a federal administrative enforcement action governed by 21 C.F.R. Part 17, and according to those regulations, you may choose, but are not required, to retain counsel at any time.

To contact CTP, please call (877) 287-1373, extension 6, or email CTP-CMP@fda.hhs.gov.

FD/

TХ

# FINDING YOUR CASE IN THE SYSTEM

- Enter FDA Docket Number and Retailer Case Number
- Click 'Search'

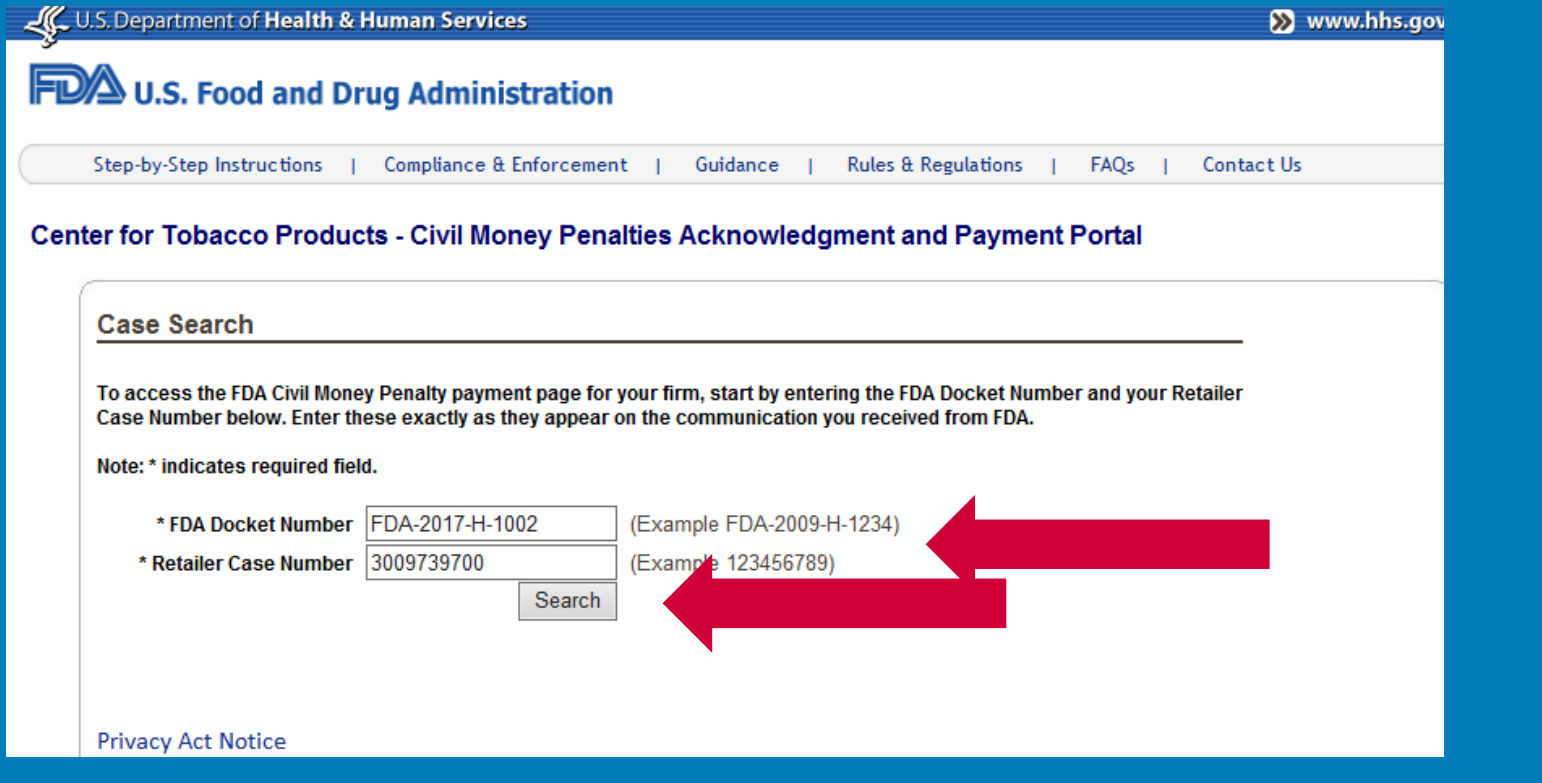

- Check that the correct case has been pulled up in the system.
- If there are errors, contact the FDA/CTP:
- 1-877-287-1373, extension 6 or [CTP-CMP@fda.hhs.gov](mailto:CTP-CMP@fda.hhs.gov)

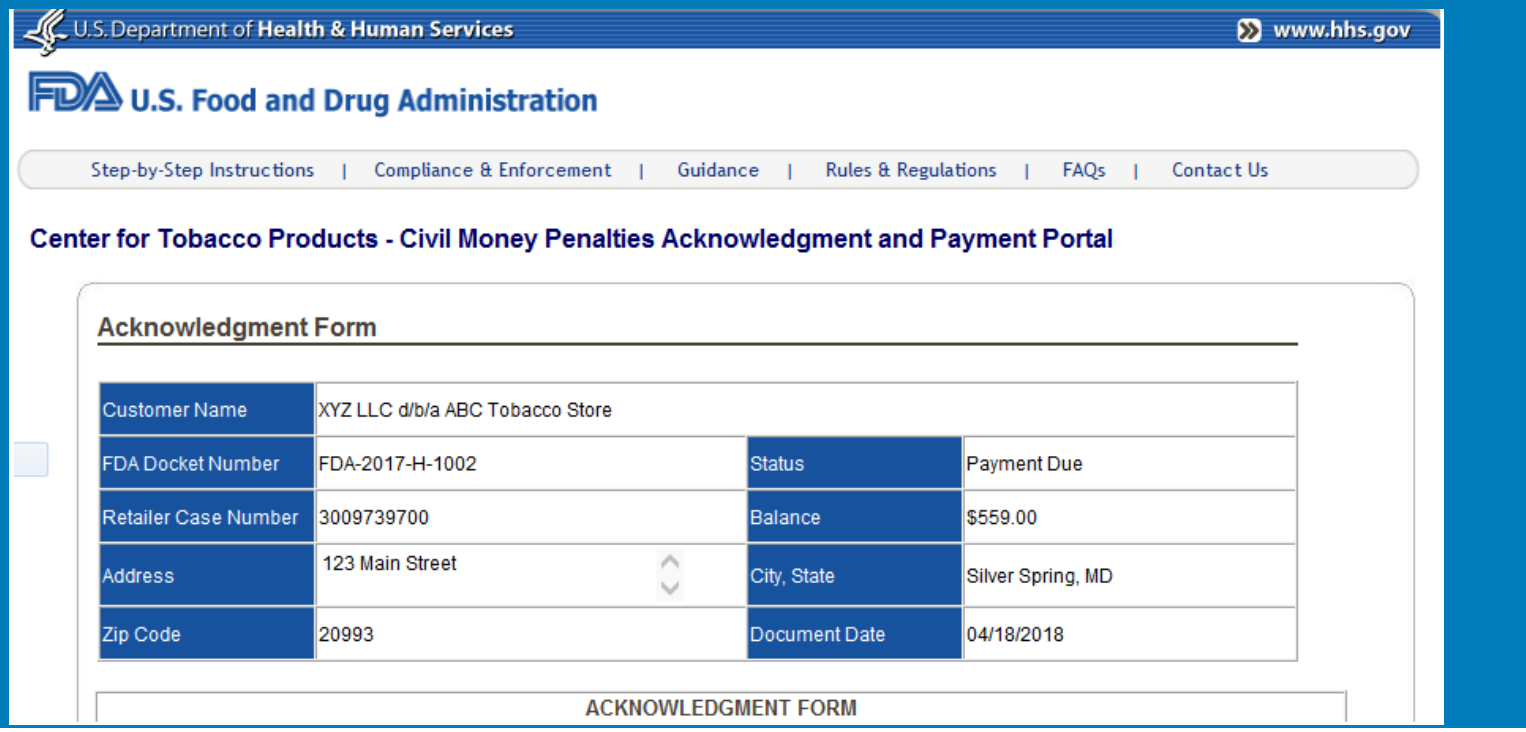

HD)

#### • Complete all required fields notated with asterisks (\*)

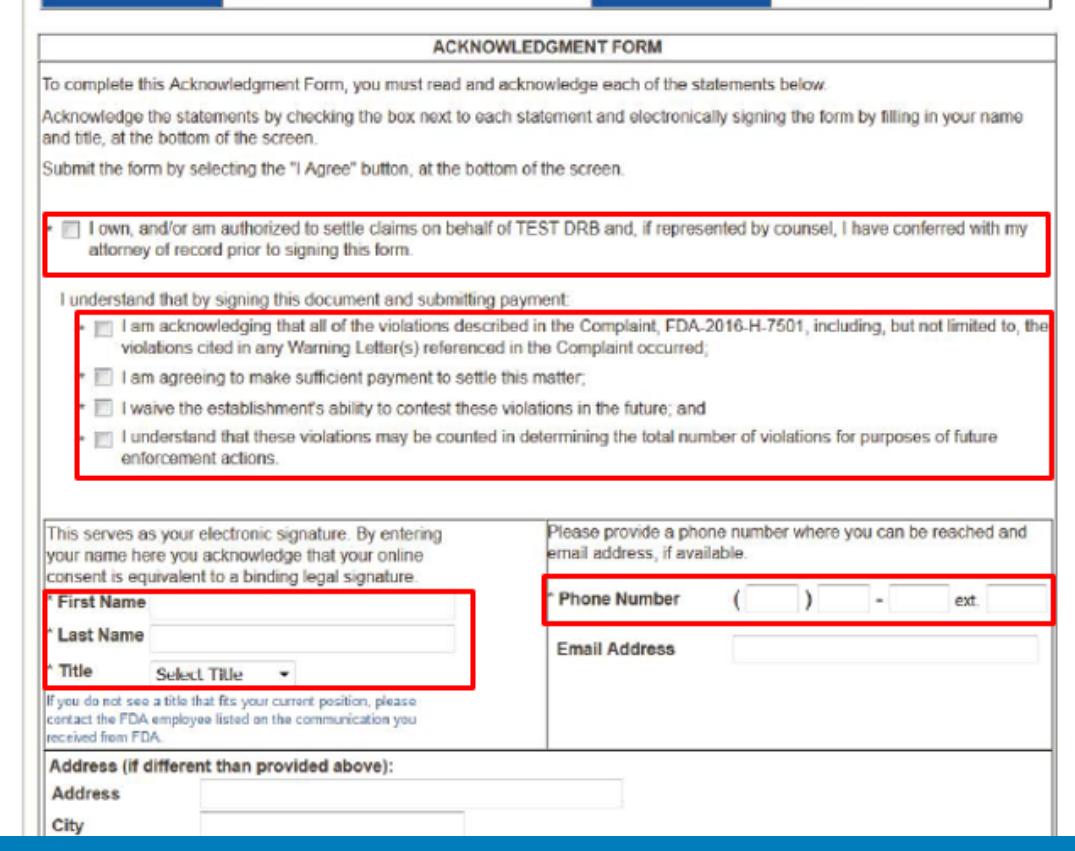

- Read and accept each of the following statements.
- Acknowledge statements by checking the box next to each statement.

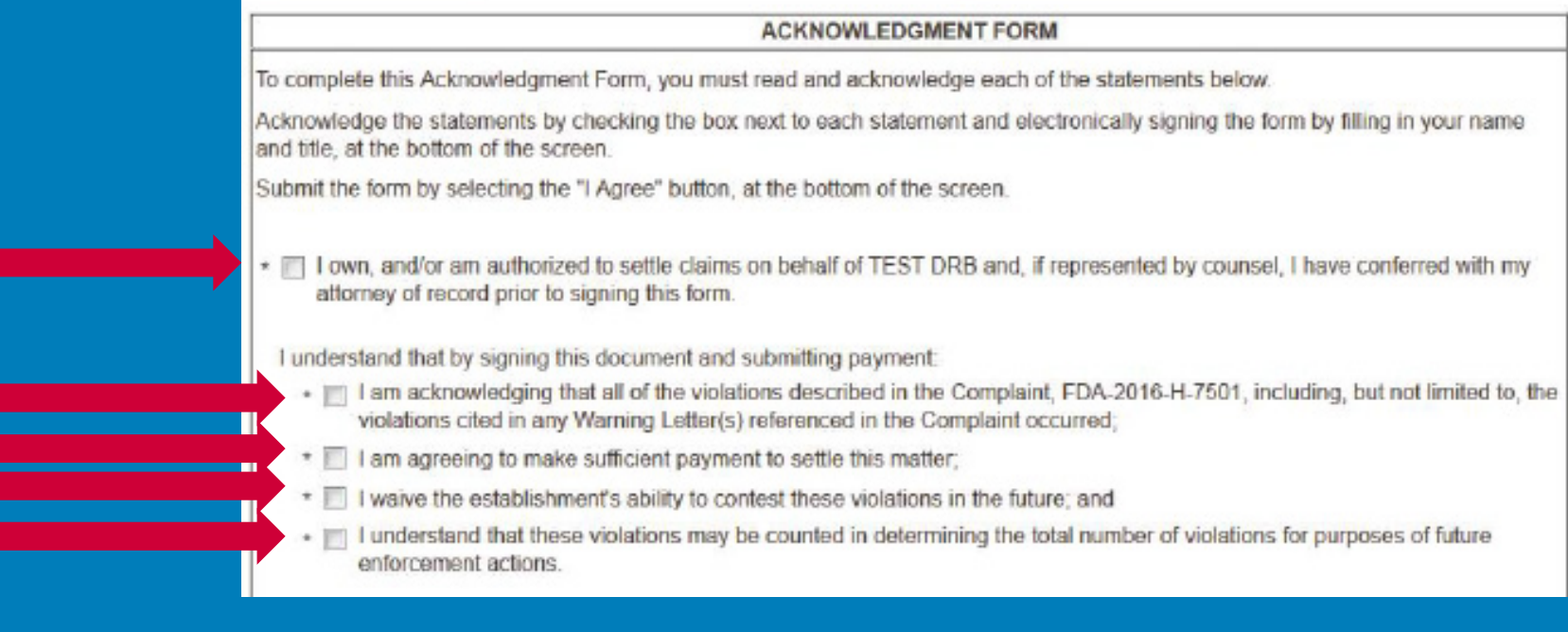

FD.

- Enter full name in the 'First Name' and 'Last Name' fields.
- This is your electronic signature.
- Equivalent to a binding legal signature.

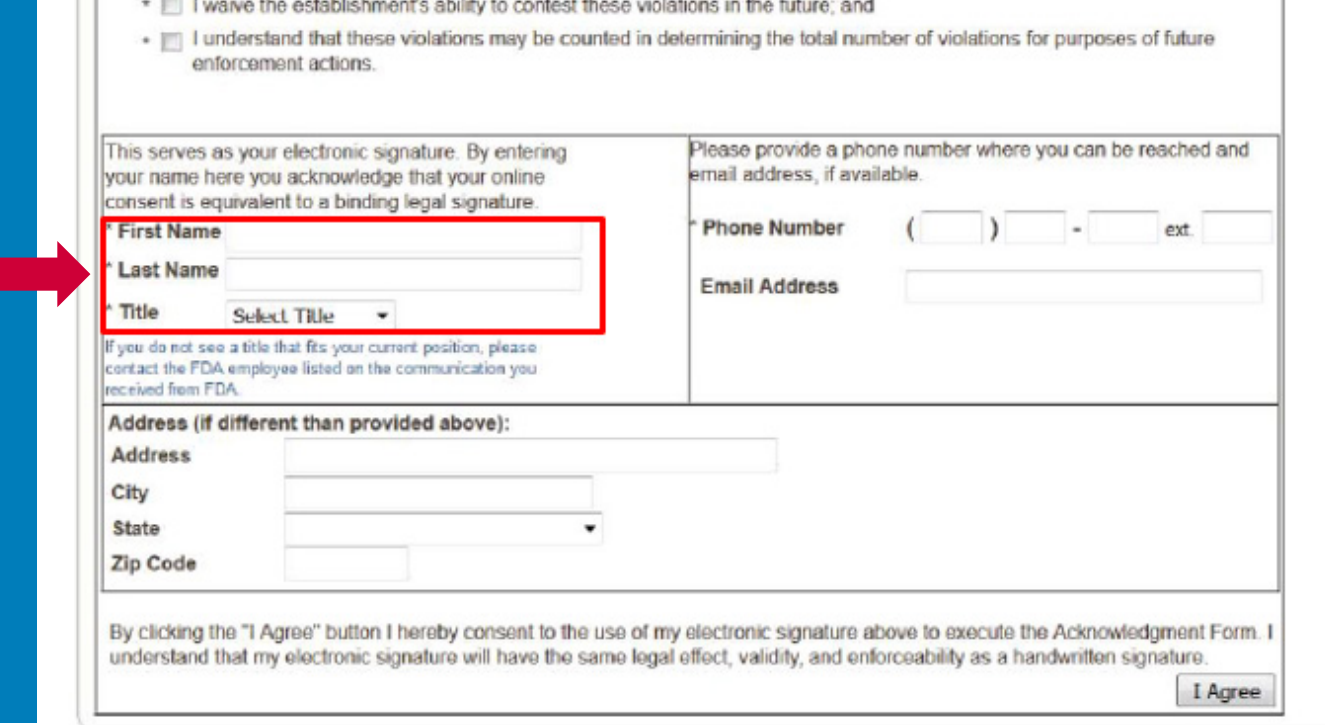

FD)

- Select a title from the 'Title' dropdown list.
- If title is not in the dropdown list, contact the FDA/CTP.
- 1-877-287-1373, extension 6 or [CTP-CMP@fda.hhs.gov](mailto:CTP-CMP@fda.hhs.gov)

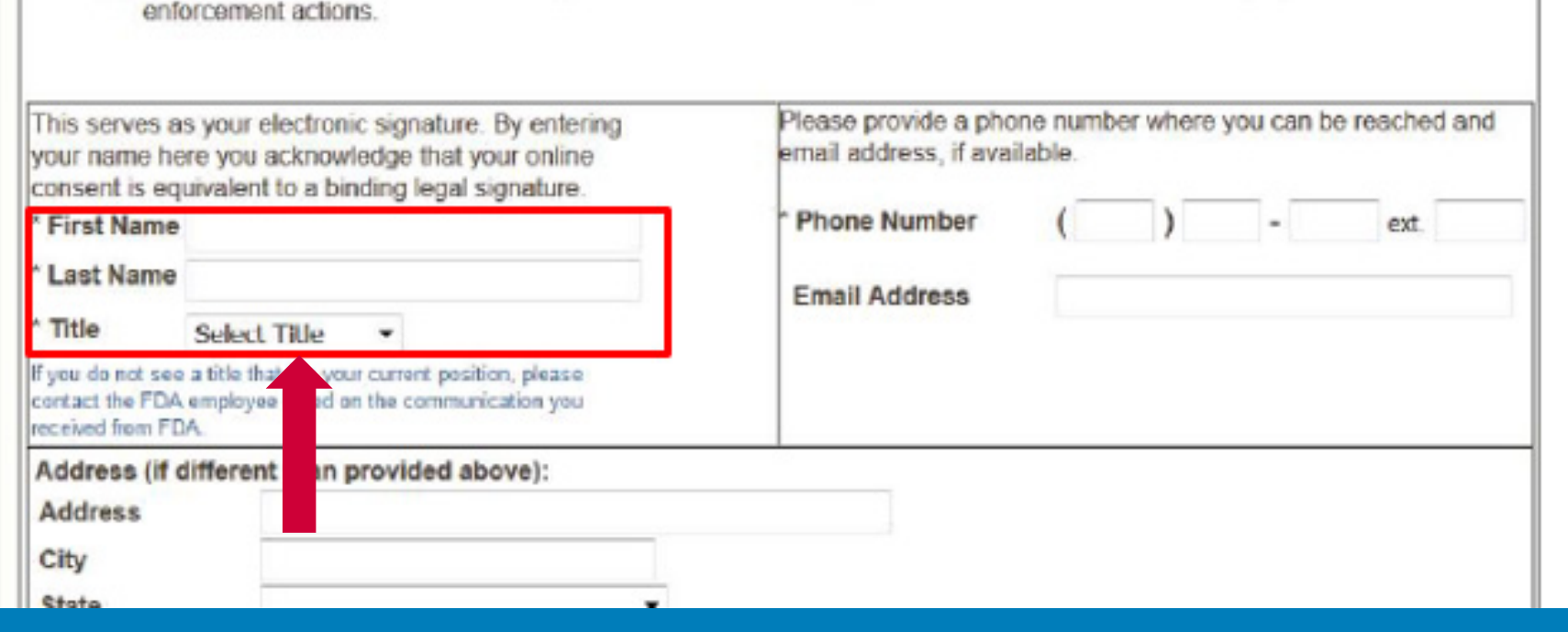

- Enter a phone number.
- Extension field is optional.

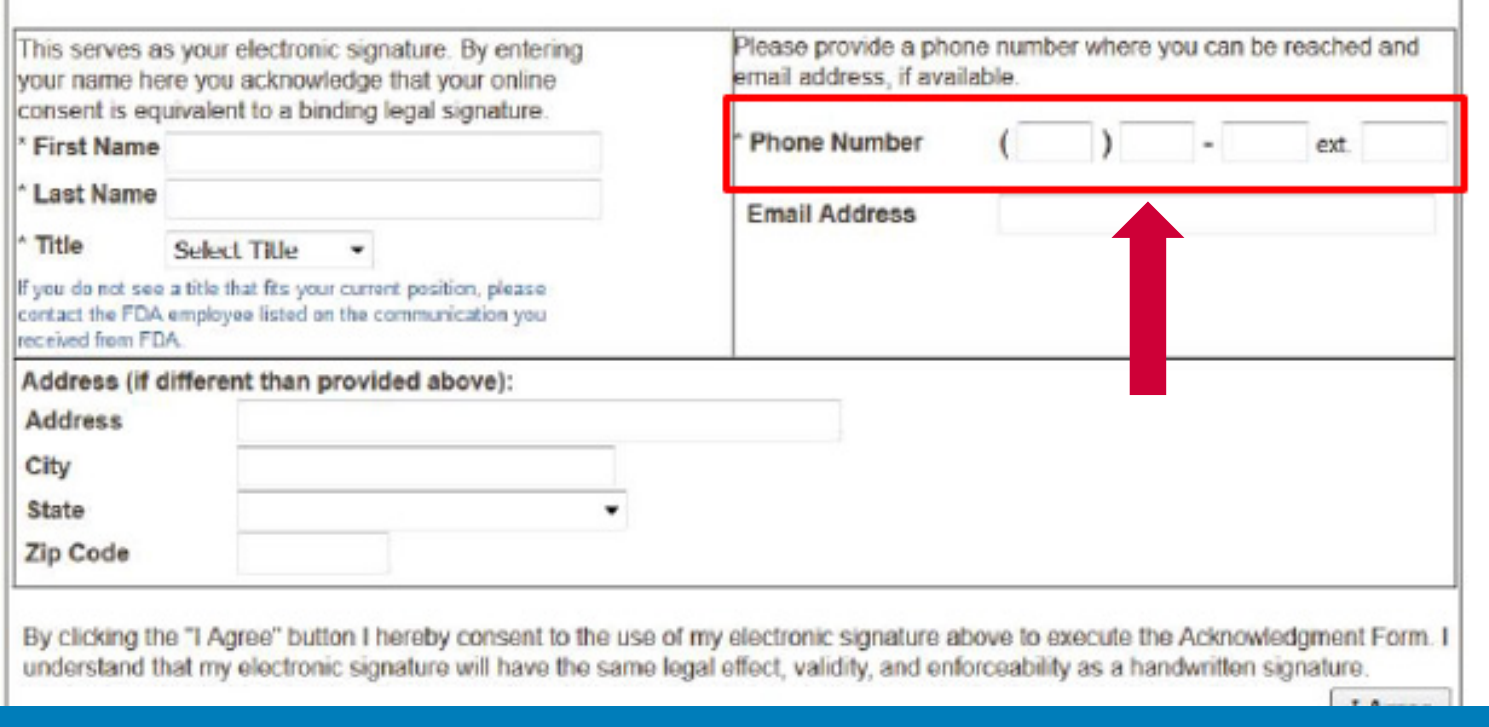

#### • Enter an email address (optional).

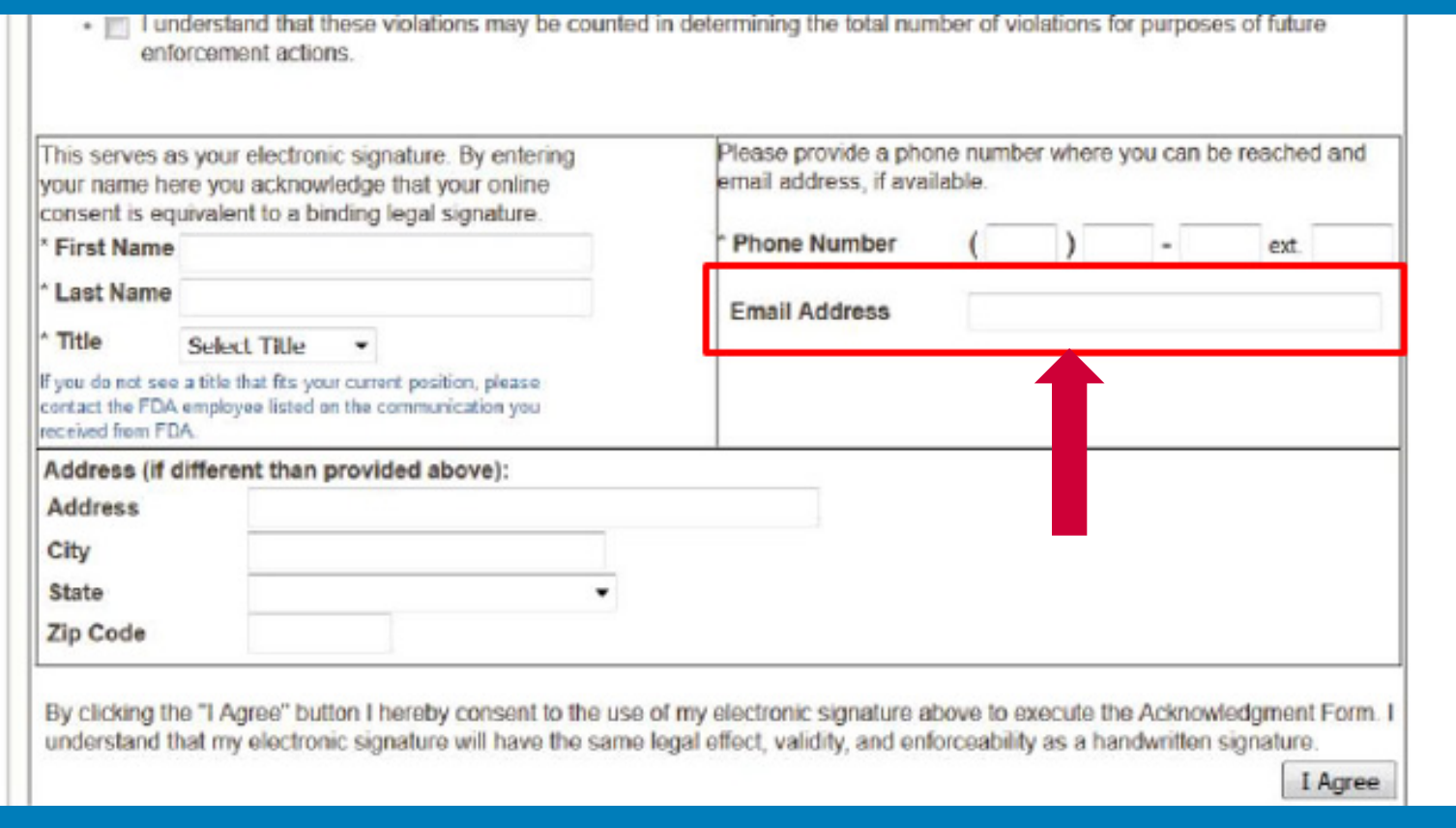

• Enter an address if mailing address is different from retail establishment address noted at top of the page (optional).

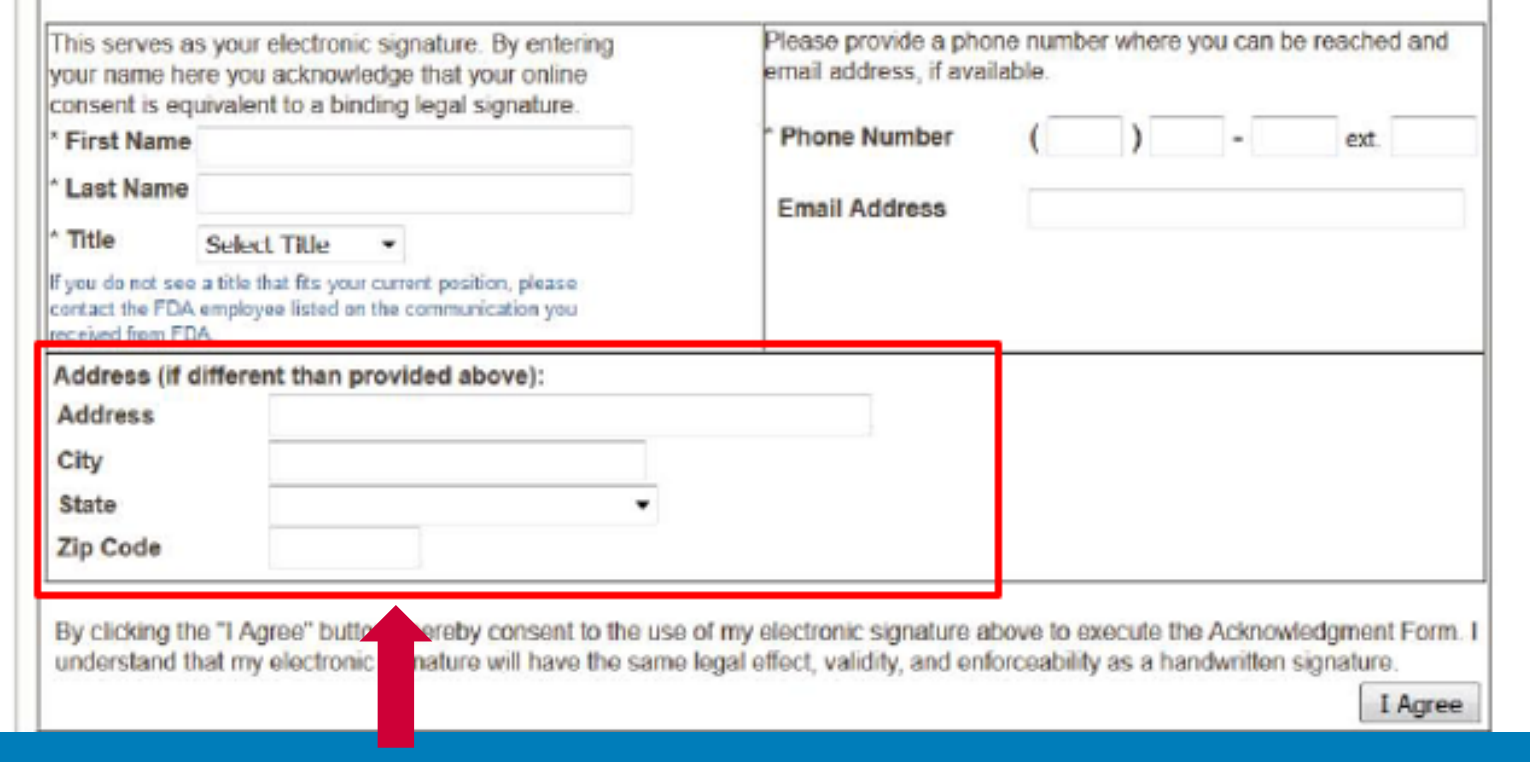

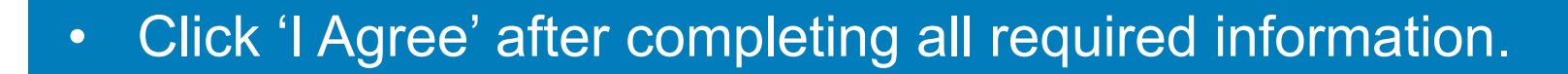

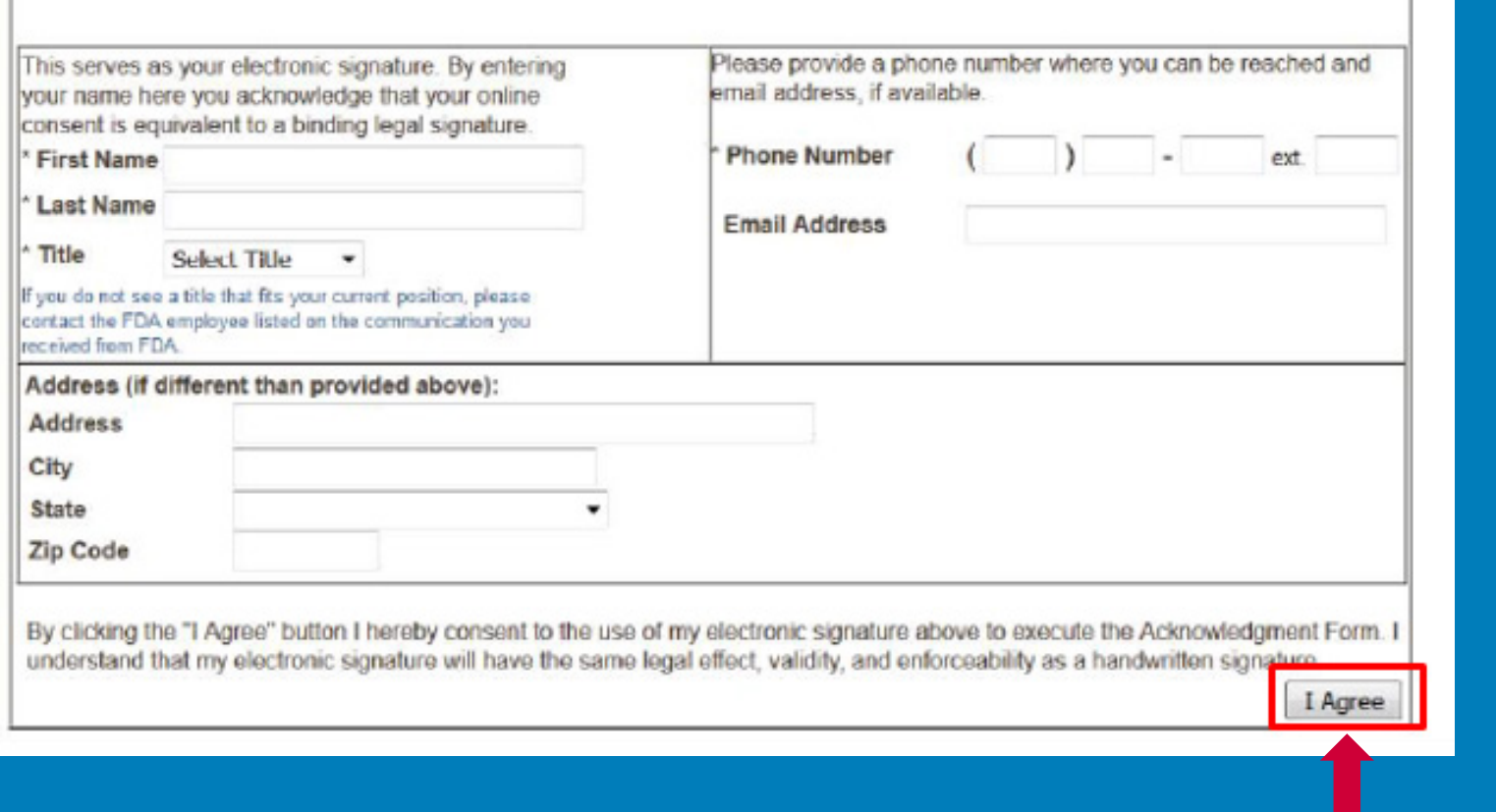

### CASE SUMMARY PAGE

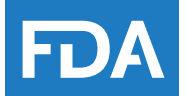

#### • Displays after the acknowledgment form is submitted.

#### **Case Summary Payment Due Customer Name** XYZ LLC d/b/a ABC Tobacco Store **Status FDA Docket Number** FDA-2017-H-1002 **Invoice Number** 11200019759 \$559.00 Retailer Case Number 3009739700 **Balance** 123 Main Street **Address** City, State Silver Spring, MD Zip Code 20993 Document Date 04/18/2018 The acknowledgment form has been submitted for the case listed above. **Print Form** To print the completed acknowledgment form, click here Pay Penalty Print Invoice To pay the entire balance of your civil money penalty in the amount of \$559.00, click here **Close Window** To exit the window at this time for any reason, including if you are pursuing settlement, click here

### CASE SUMMARY PAGE – PRINT FORM

• Click 'Print Form' to view, save, or print a copy of the acknowledgement form.

#### **Case Summary**

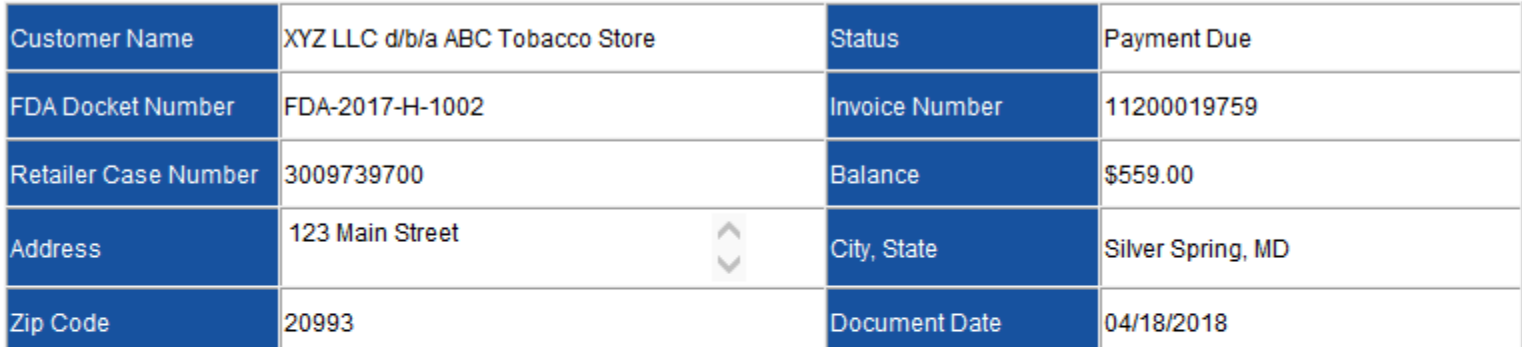

The acknowledgment form has been submitted for the case listed above.

**Print Form** To print the completed acknowledgment form, click here

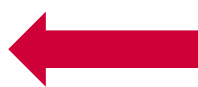

Pay Penalty To pay the entire balance of your civil money penalty in the amount of \$559.00, click here

**Print Invoice** 

To exit the window at this time for any reason, including if you are pursuing settlement, click here

**Close Window** 

#### 20 2018 | Introduction to CMP and NTSO Complaints **CENTER FOR TOBACCO PRODUCTS**

HD)

#### CASE SUMMARY PAGE – PRINT FORM

#### • A new window will open with a printable version of the acknowledgment form.

Electronically Submitted on 04/18/2018

(YZ LLC d/b/a ABC Tobacco **Store 23 Main Street** Silver Spring, MD 20993

Retailer Case Number: 3009739700 FDA Docket Number: FDA-2017-H-1002

The following acknowledgment form was submitted by an individual representing themselves to be the party named below. Before ubmitting this form through a web-based portal, the submitter was advised that making materially false, fictitious, or fraudulent statements to the U.S. Government is subject to criminal penalties, under 18 U.S.C. § 1001 and the submitter consented. The submitter dentified his or her case by FDA docket number and case number, which is an individual number associated with the case that is .<br>provided to the parties involved in the Civil Money Penalty action. The submitter then checked each acknowledgment statement and entered his or her name and title prior to submitting the form.

#### **ACKNOWLEDGMENT FORM Required to Settle the Civil Money Penalty Action**

I own, and/or am authorized to settle claims on behalf of XYZ LLC d/b/a ABC Tobacco Store and, if represented by counsel, I have conferred with my attorney of record prior to signing this form.

I understand that by signing this document and submitting payment:

- V I am acknowledging that all of the violations described in the Complaint, FDA-2017-H-1002, including, but not limited to, the violations cited in any Warning Letter(s) referenced in the Complaint occurred;
- I am agreeing to make sufficient payment to settle this matter;
- $\vee$  I waive the establishment's ability to contest these violations in the future;
- V I understand that these violations may be counted in determining the total number of violations for purposes of future enforcement actions; and

I electronically signed this document after being informed that the electronic signature will have the same legal effect, validity, and enforceability as a handwritten signature.

#### John Doe, Owner

Time and Date Electronically Submitted: 04/18/2018 01:08:16 PM ET

#### **Contact Information** Phone Number  $(123)$  456-7891 Email **Silver Spring** Street 123 Main Street City **MD** 20993 State Zip

EDZ

### CASE SUMMARY PAGE – PAY PENALTY

• 'Pay Penalty' button takes you to the payment page, where you can pay the CMP in full.

#### **Case Summary**

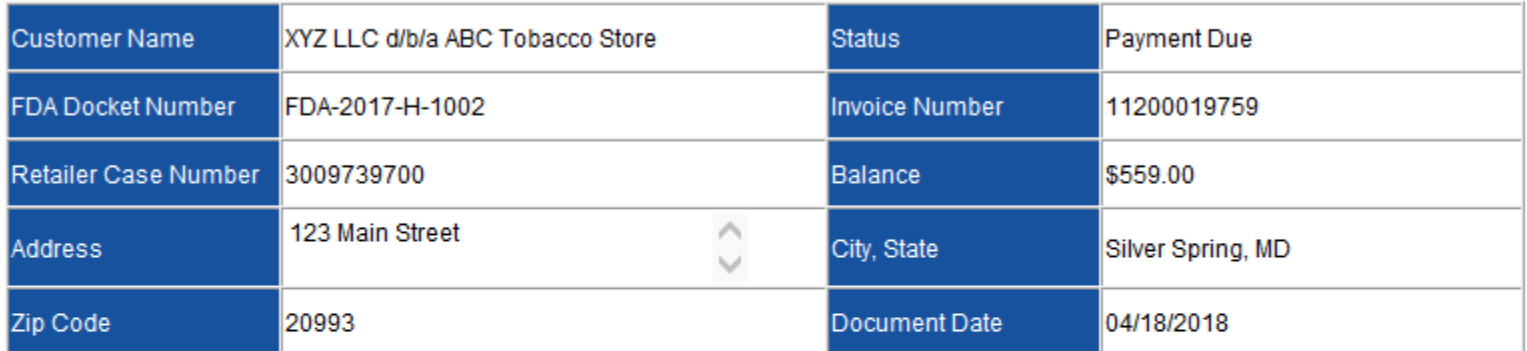

The acknowledgment form has been submitted for the case listed above.

**Print Form** To print the completed acknowledgment form, click here Pay Penalty Pri To pay the entire balance of your civil money penalty in the amount of \$559.00, click here **Close Window** To exit the window at this time for any reason, including if you are pursuing settlement, click here

## PAY PENALTY BUTTON

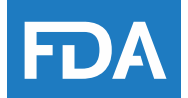

• When you click the 'Pay Penalty' button, a warning will appear:

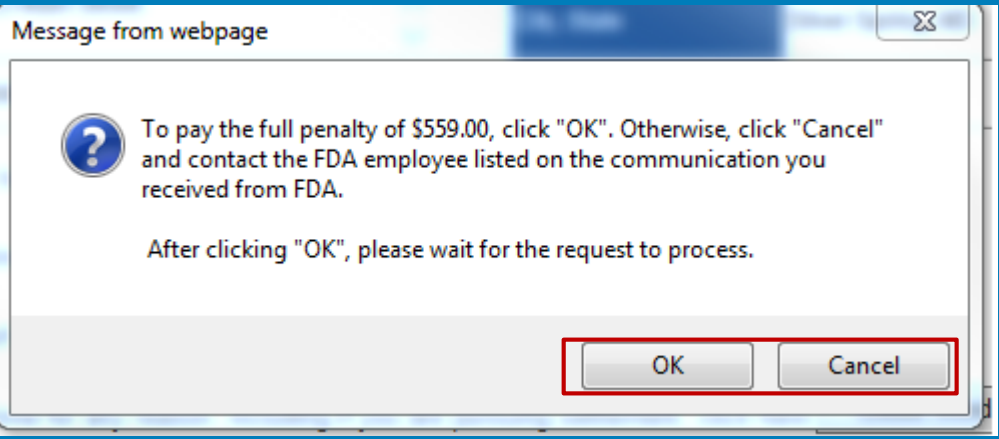

- If the penalty amount in the warning is incorrect, click 'Cancel' and contact the FDA/CTP at 1-877-287-1373, extension 6 or [CTP-CMP@fda.hhs.gov.](mailto:CTP-CMP@fda.hhs.gov)
- To proceed to payment, click 'OK'.

### PRINT INVOICE

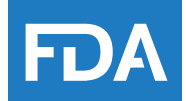

#### • Click 'Print Invoice' button to view, save, or print a copy of the invoice.

#### $\mathbf{D}/\mathbf{D}$  U.S. Food and Drug Administration

Step-by-Step Instructions  $\sim$  10  $\sim$  Compliance & Enforcement |

**Rules & Regulations** Guidance |

#### Inter for Tobacco Products - Civil Money Penalties Acknowledgment and Payment Portal

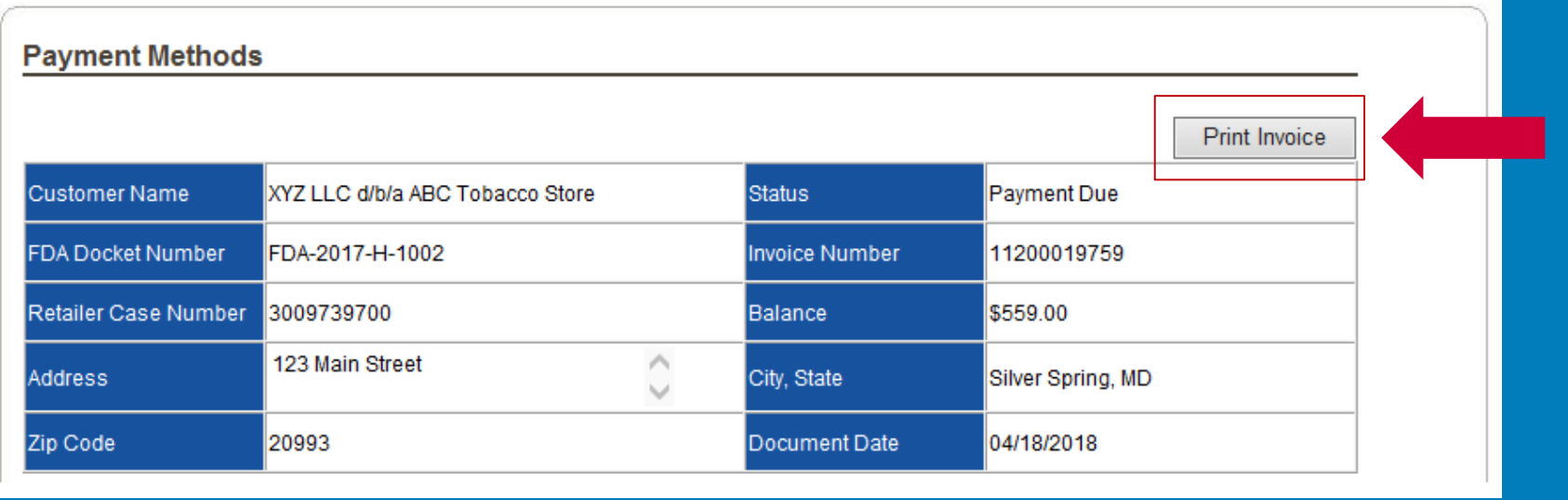

Contact Us

FAQ<sub>s</sub> |

# SUBMITTING PAYMENT ONLINE

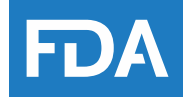

**Payment** 

- Click 'Pay Now' button to make online payment.
- Available online payment methods:
- Electronic check (Automated Clearing House, ACH), also known as eCheck
- Credit Card
	- **Discover**
	- Visa
	- **Master Card**
	- American Express

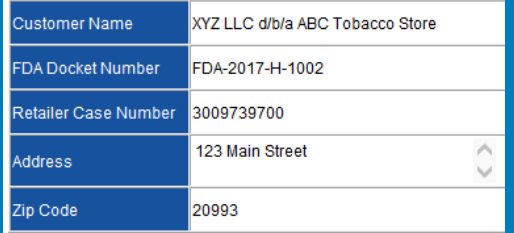

Once the acknowledgment form is complete and payment has bee Law Judge and request the case be closed

Credit Card/Electronic Check (ACH) option via Pay.gov (Preferred Method)

The FDA has partnered with the U.S. Department of the Treasury to utilize Pay.gov, a web based payment application, for online secure electronic payment. Pay gov can now be used to submit secure electronic payments to the FDA. The Treasury has compiled a comprehensive list of Pay gov FAQs which can be accessed at

https://www.pay.gov/WebHelp/HTML/about frequently.html.

Pay gov provides customers the option to submit online payment via credit card (Discover, VISA, MasterCard, AMEX) and/or Automated Clearing House (ACH) electronic check (eCheck). Click the 'Pay Now' button and follow the on-screen instructions to make payment. Confirmation of payment made by credit card and electronic check can be received in as little as 48 hours.

After submitting an online payment, you will receive a Pay.gov Tracking ID. This Pay.gov Tracking ID is not a confirmation that the FDA has received and processed your payment. Pay.gov payments can take up to 48 hours for the FDA to process after you receive your Pay.gov **Tracking ID.** 

Pay Now

### IF ONLINE PAYMENT OPTION NOT AVAILABLE

- If the 'Pay Now' button does not display, contact FDA/CTP.
- 1-877-287-1373, extension 6
- [CTP-CMP@fda.hhs.gov](mailto:CTP-CMP@fda.hhs.gov)

FD/

# SUBMITTING PAYMENT

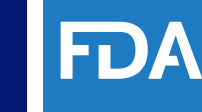

- A new window will open automatically for the U.S. Department of the Treasury's Pay.gov website.
- Follow the instructions to submit an online payment.

# PAY.GOV TRACKING ID NUMBER

- Tracking ID number is generated once the payment process is completed through Pay.gov.
- Keep the tracking ID number for your records.
- Tracking ID number is not a confirmation that FDA has received and processed the payment.
- Can take up to two business days for the payment to process AFTER the Pay.gov tracking ID is generated.

## FDA/CTP CONTACT INFORMATION

- Phone: 1-877-287-1373, extension 6
- Email: [CTP-CMP@fda.hhs.gov](mailto:CTP-CMP@fda.hhs.gov)

## **SUMMARY**

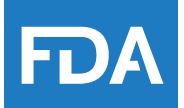

- Accessing the Payment Portal
- Submitting an Acknowledgment Form
- Paying the Penalty
- Printing the Invoice

### WHAT'S NEXT?

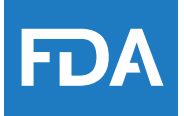

Additional webinars:

- Introduction to CMP and NTSO Complaints
- How to File an Answer and Consequences for Not Filing an Answer
- The Settlement Process
- The Hearing Process

# HOW TO FIND THE WEBINARS

- All 5 webinars available on the FDA Tobacco Compliance Webinars webpage.
- Enter key words "Tobacco Compliance Webinars" in the search bar on the main FDA homepage, [www.fda.gov,](http://www.fda.gov/) and follow the FDA Tobacco Compliance Webinars link in search results.
- Webinars are organized by year.